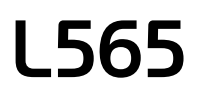

# **Start Here**

© 2015 Seiko Epson Corporatio All rights reserved. Printed in XXXXXX

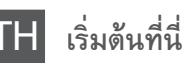

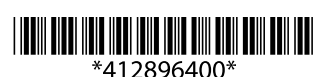

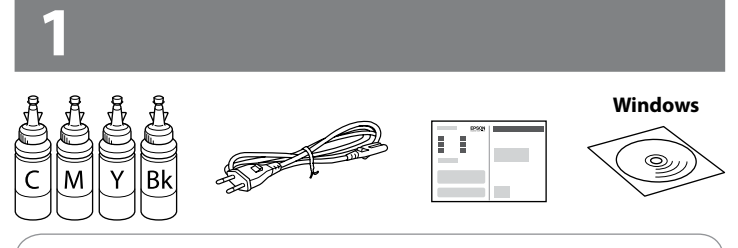

Do not connect a USB cable unless instructed to do so. อย่าต่อสาย USB จนกว่าจะได้รับ คำแนะนำให้ต่อ

Contents may vary by location.

อุปกรณ์ที่บรรจุอาจแตกต่างกันตามแต่ละประเทศ

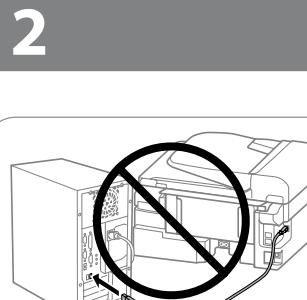

## **Read This First** / **อ่านตรงนี้ก่อน**

**EXECUTE:** Important; must be observed to avoid damage to your equipment. ข้อมูลสำคัญ; ต้องระวังเพื่อหลีกเลี่ยงความเสียหายต่ออุปกรณ์

This printer requires careful handling of ink. Ink may splatter when the ink tanks are filled or refilled with ink. If ink gets on your clothes or belongings, it may not come off.

เครื่องพิมพ์นี้ต้องใช้ความระมัดระวังในการจัดการหมึก เนื่องจากหมึกอาจกระเด็นขณะ ใส่ตลับหมึกหรือเติมหมึก หมึกจะไม่สามารถล้างออกได้ หากเลอะบนสิ่งของหรือเสื้อผ้า

- $\mathbb{D}$   $\Box$  Do not open the ink bottle package until you are ready to fill the ink tank. The ink bottle is vacuum packed to maintain its reliability.
	- $\Box$  Even if some ink bottles are dented, the quality and quantity of ink are guaranteed, and they can be used safely.
	- <sup>O</sup> อย่าเปิดห่อขวดหมึกจนกว่าท่านพร้อมที่จะเติมหมึกในตลับหมึก ขวดหมึก ถูกบรรจุอยู่ในห่อสุญญากาศเพื่อรักษาสภาพ
	- <sup>O</sup> แม้ว่าขวดหมึกบางขวดจะมีรอยบุบ แต่รับประกันถึงคุณภาพและปริมาณ ของหมึก และสามารถใช้งานได้อย่างปลอดภัย

 $\mathscr{D}$  If the Firewall alert appears, allow access for Epson applications. หากมีข้อความเตือนจากไฟร์วอลล์ ให้อนุญาต การเข้าถึงสำหรับแอพพลิเคชั่นของ Epson

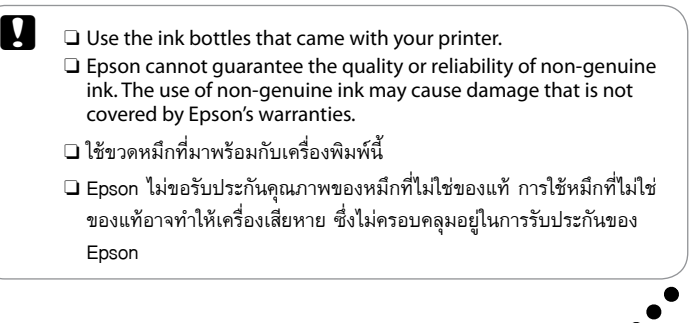

 $\mathscr{D}$  Depending on the area, a phone cable may be included with the printer, if so, use the cable. สายโทรศัพท์อาจมีมาให้พร้อมกับเครี่องพิมพ์ ทั้งนี้ขึ้นอยู่กับพื้นที่ หากมี ให้ใช้สายนั้น

Unhook and lay down. ปลดออกจากที่ยึดและวางลง

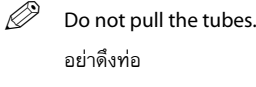

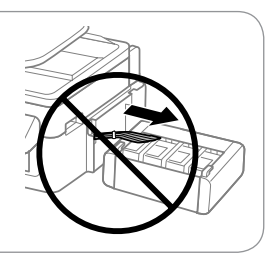

Open and remove. เปิดและดึงออก

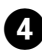

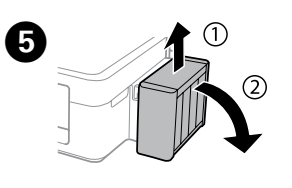

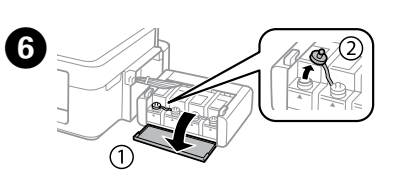

# **Windows**

### **Windows (No CD/DVD drive) Mac OSX iOS/Android No PC**

Proceed to the next step (Section 3). ดำเนินการต่อในขั้นตอนถัดไป (หัวข้อ 3)

**3**

Remove all protective materials. แกะวัสดุกันกระเทือนออกทั้งหมด

# 2

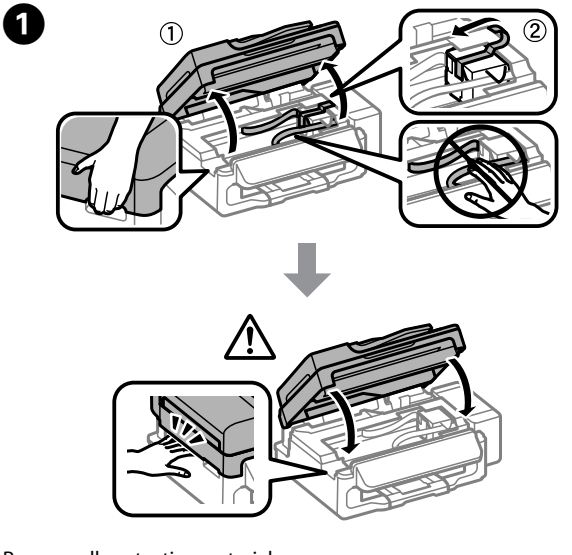

Insert the CD and follow the on-screen instructions to finish the setup process.

ใส่แผ่นซีดีและทำตามคำแนะนำบนหน้าจอเพื่อให้เสร็จสิ้นกระบวนการติดตั้ง

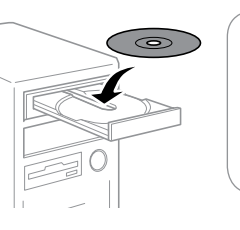

If you want to share the same phone line as your telephone or answering machine, remove the cap and then connect a second phone cable.

หากท่านต้องการใช้สายโทรศัพท์ร่วมกับโทรศัพท์หรือเครื่องตอบรับ ให้ดึงฝาปิด และจากนั้น เชื่อมต่อสายโทรศัพท์สายที่สองเข้าไป

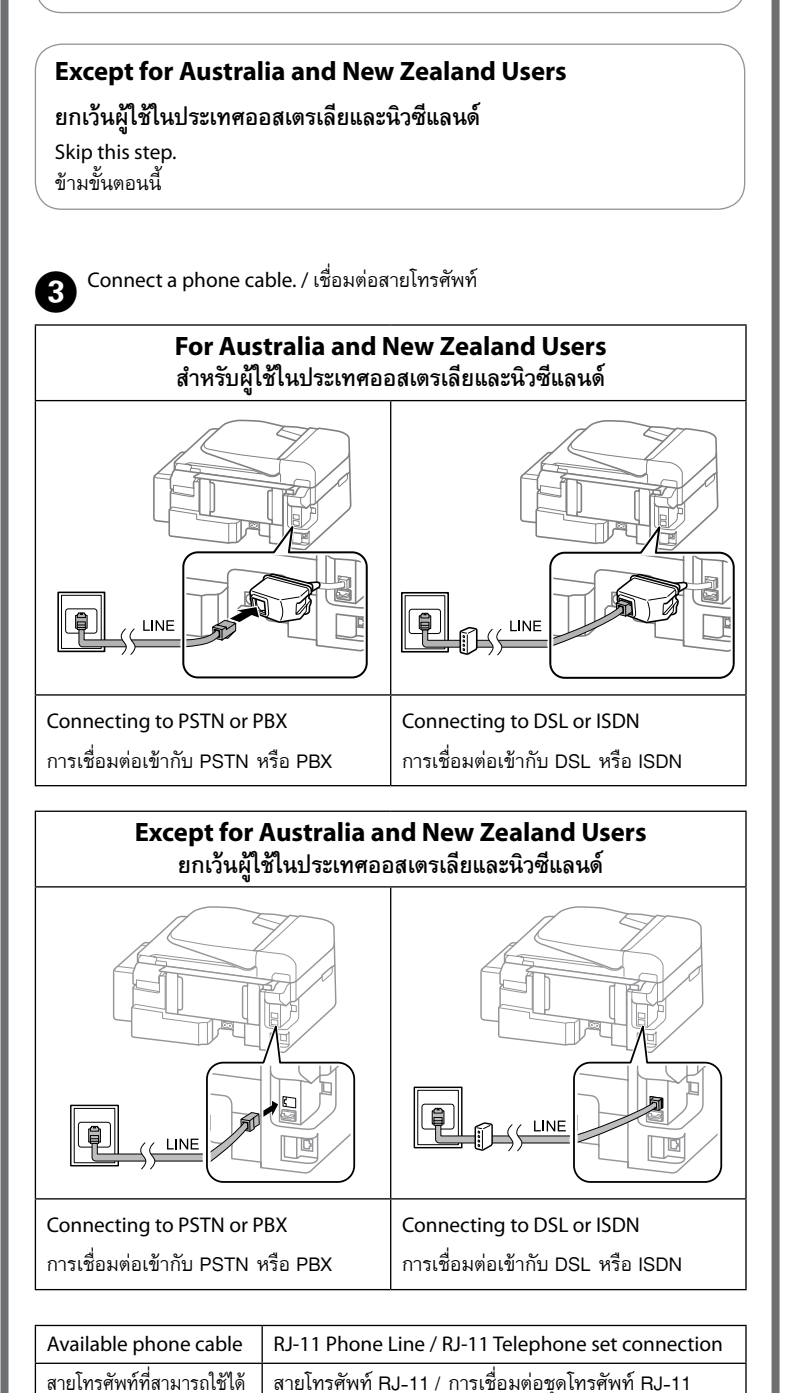

For Australia and New Zealand Users

สำหรับผู้ใช้ในประเทศออสเตรเลียและนิวซีแลนด์

# **For Australia and New Zealand Users**

- Make sure you connect the noise filter as shown.
- Do not use this filter for any other products.
- **สำหรับผู้ใช้ในประเทศออสเตรเลียและนิวซีแลนด์**
- หากแน่ใจว่าท่านเชื่อมต่อตัวกรองสัญญาณรบกวนตามที่แสดงไว้
- ห้ามใช้ตัวกรองนี้สำหรับผลิตภัณฑ์อื่น

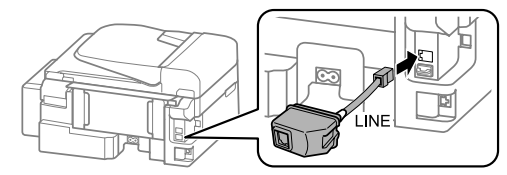

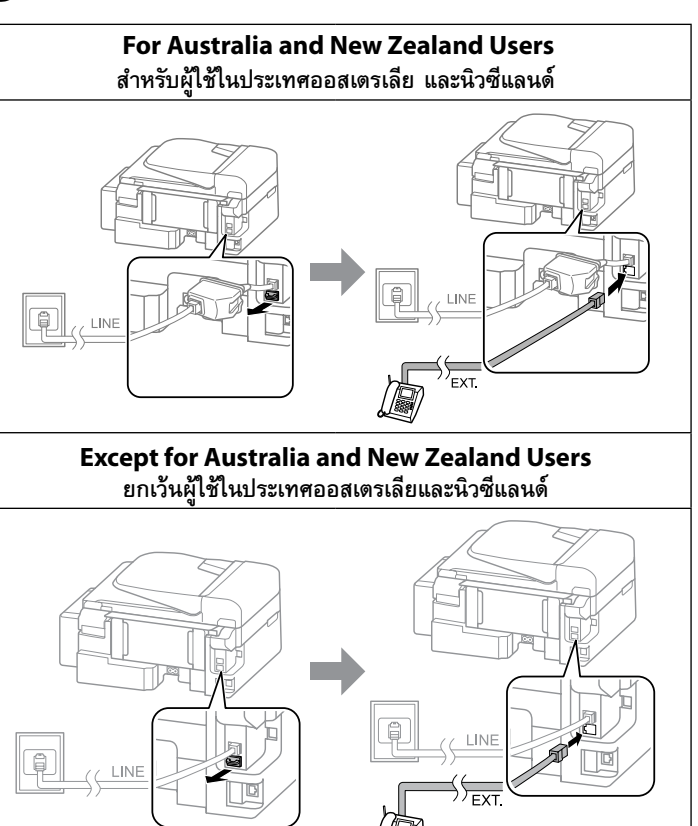

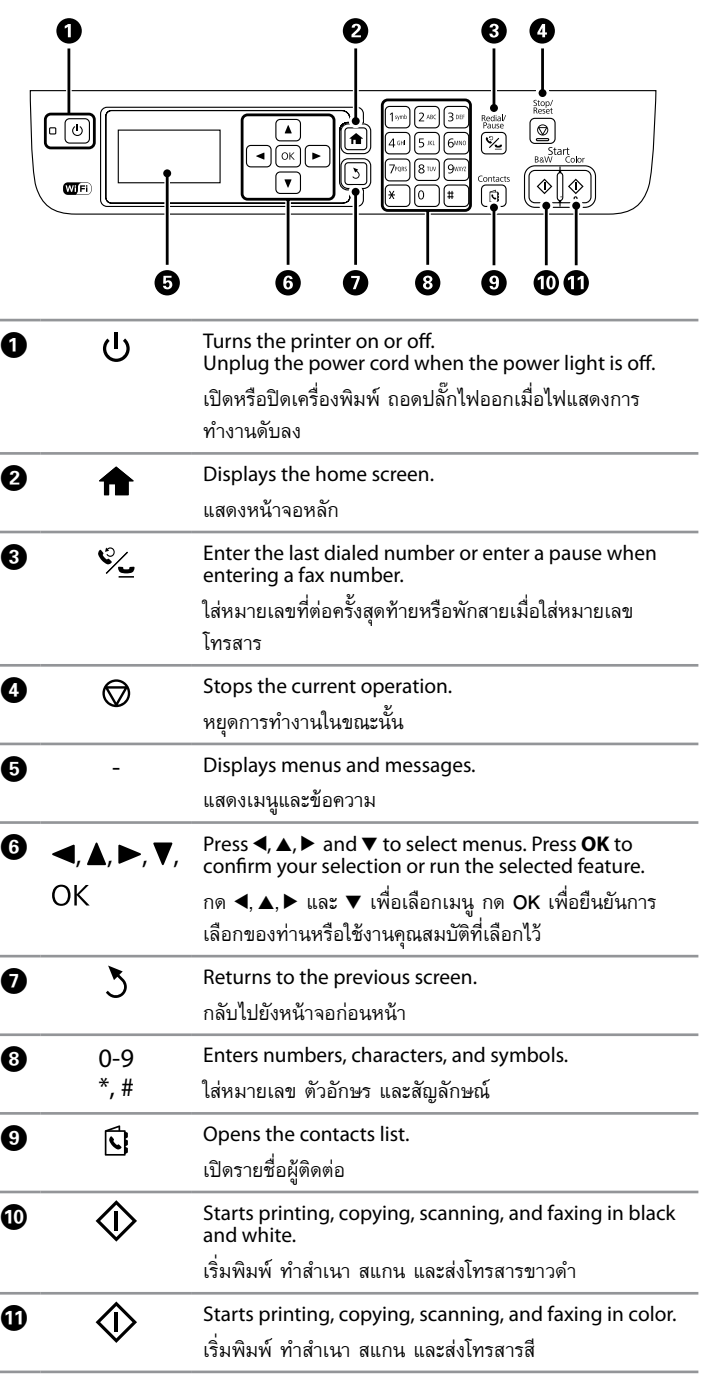

. . . 1

Confirm that the tanks are filled with ink, and then press  $\diamondsuit$  to start charging ink. Charging ink takes about 20 minutes.

ยืนยันว่าได้เติมหมึกลงในตลับหมึกแล้ว และจากนั้นกด � เพื่อเริ่มชาร์จหมึก การชาร์จหมึก ใช้เวลาประมาณ 20 นาที

# **Windows (No CD/DVD drive) Mac OS X**

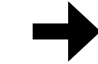

**http://epson.sn** 

Visit the website to start the setup process, install software, and configure network settings.

เข้าไปที่เว็บไซต์เพื่อเริ่มขั้นตอนการตั้งค่า ติดตั้งซอฟต์แวร์ และกำหนดค่าเครือข่าย

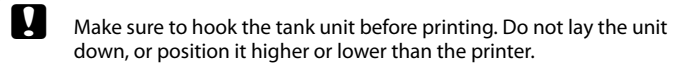

ตรวจสอบให้แน่ใจว่าได้ยึดชุดตลับหมึกก่อนที่จะพิมพ์แล้ว อย่าวางชุดตลับหมึก นอนลง หรืออย่าให้ตำแหน่งอยู่สูงกว่าหรือต่ำกว่าเครื่องพิมพ์

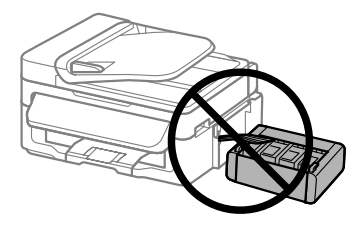

Connect and plug in. เชื่อมต่อ และเสียบปลั๊ก

Turn on. เปิดเครื่อง

Close. ปิด

 $\mathbf{\Phi} \cap$ 

Hook onto the printer. ยึดกับเข้าที่เครื่องพิมพ์

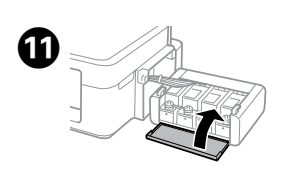

 $\mathscr{D}$  Do not load paper above the arrow mark inside the edge guide. อย่าใส่กระดาษเกินเครื่องหมายลูกศรภายในตัวกั้นขอบ

Snap off, remove, and then close tightly หักออก ถอด แล้วปิดให้แน่น

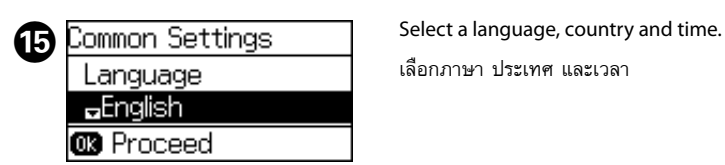

เลือกภาษา ประเทศ และเวลา

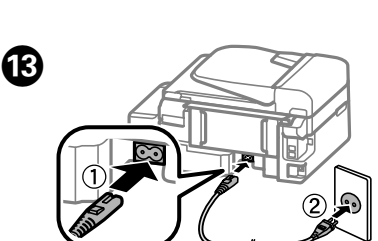

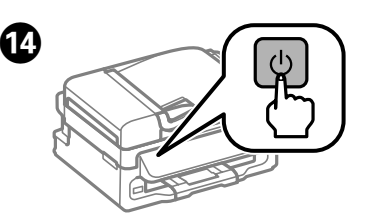

When the message of seeing the setup manual is displayed, press **OK** for **3 seconds**. เมื่อข้อความดูคู่มือการติดตั้งปรากฏขึ้น ให้กด **OK** ประมาณ **3 วินาที**

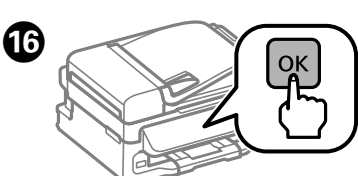

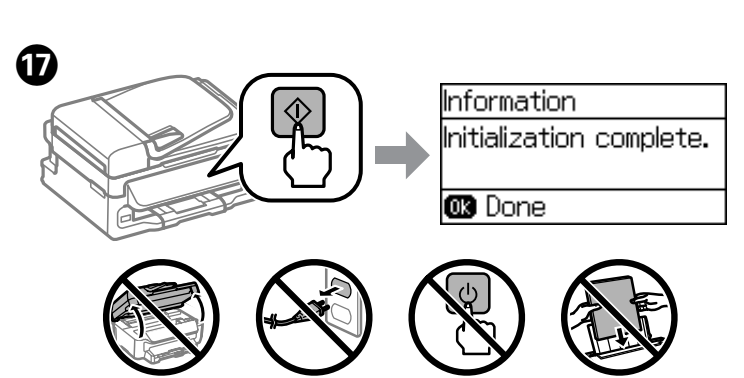

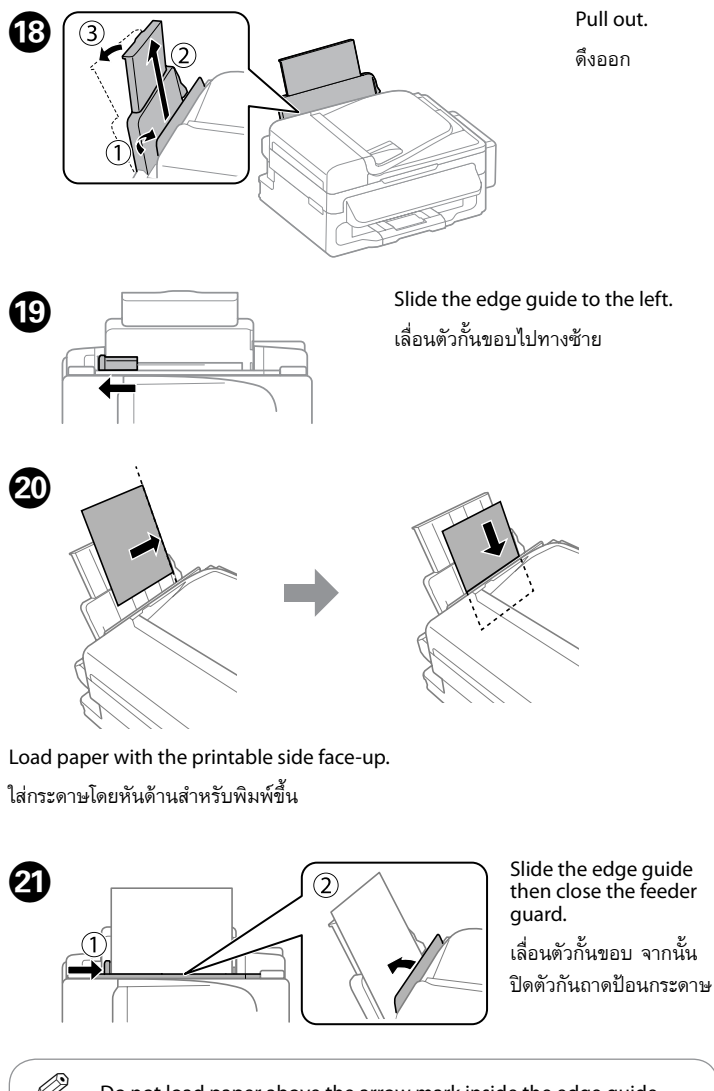

**http://ipr.to/c**

# **iOS / Android**

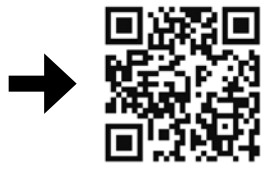

Visit the website to install Epson iPrint application, start the setup process, and configure network settings.

เข้าไปที่เว็บไซต์เพื่อติดตั้งโปรแกรม Epson iPrint เริ่มขั้นตอนการตั้งค่า และกำหนด ค่าเครือข่าย

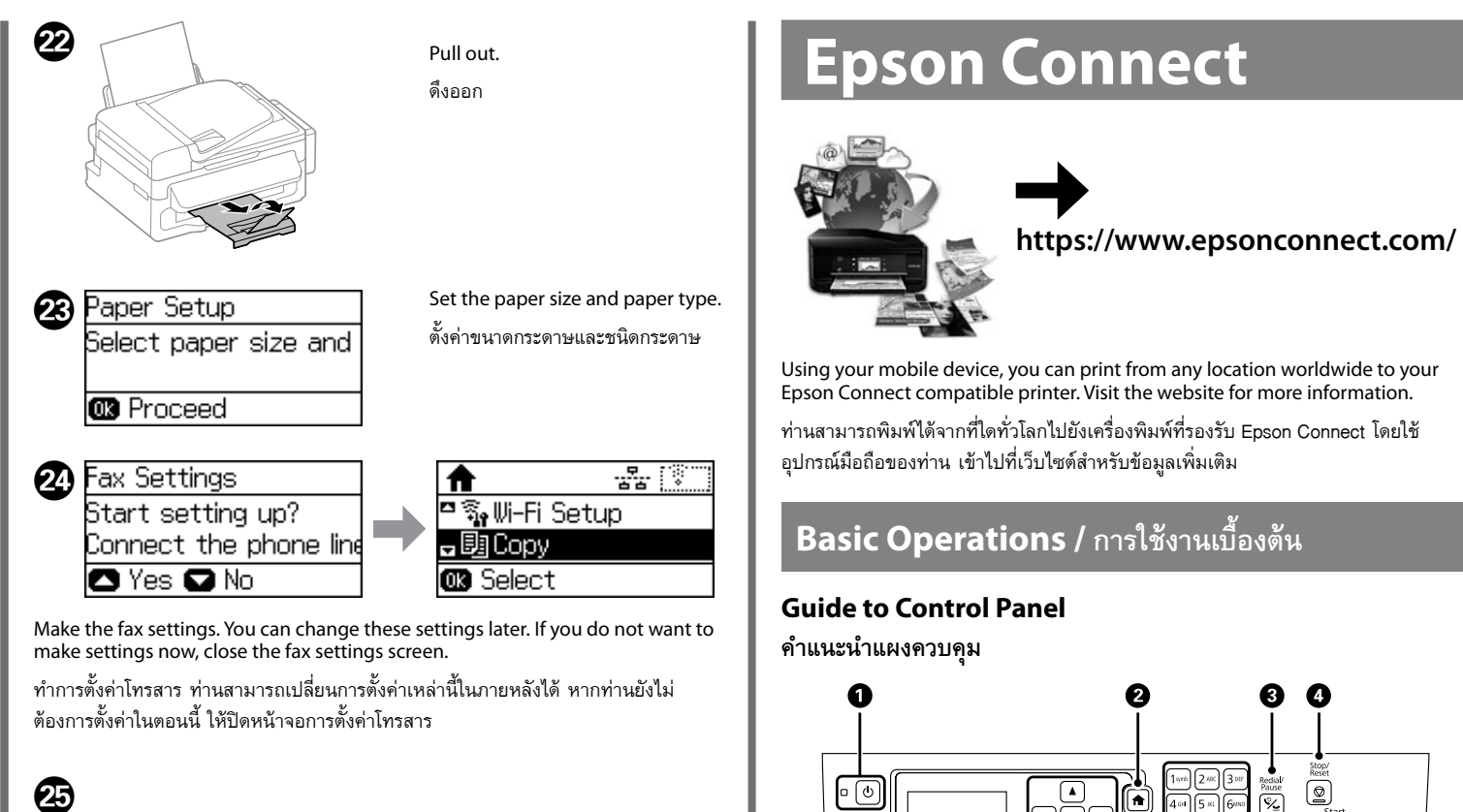

Match the ink color with the tank, and then fill with all of the ink. ใส่หมึกสีให้ตรงกับตลับ แล้วเติมหมึกทั้งหมด

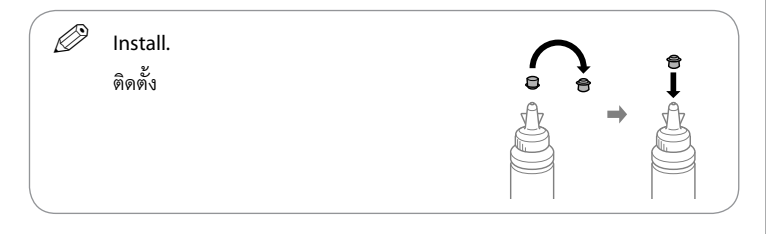

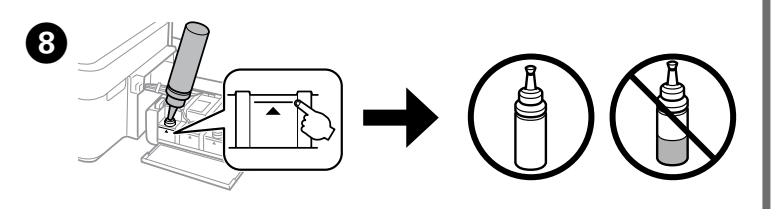

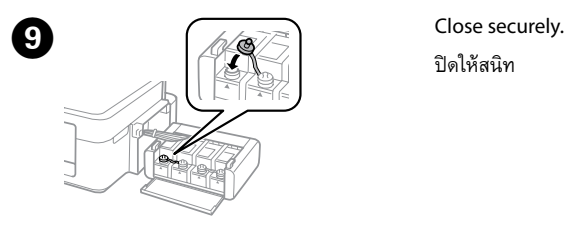

**10** Repeat steps **O** to **O** for each ink bottle.<br>- ทำซ้ำขั้นตอนที่ **O** ถึง **O** สำหรับขวดหมึกแต่ละขวด

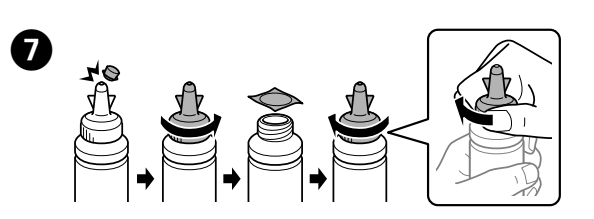

## **Print Quality Help การแก้ไขคุณภาพการพิมพ์**

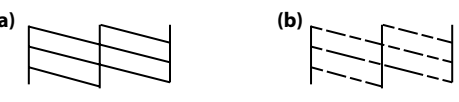

- Print a nozzle check pattern to check if the print head nozzles are clogged. **O** Print a nozzle check pattern to check if the print head nozzle Check. If all lines are printed as shown in (a), the nozzles are not clogged. Select
	- **Finish**. If you notice any missing segments or broken lines as shown in (b), go to

step **2**. พิมพ์แบบทดสอบการพิมพ์เพื่อตรวจสอบว่าหัวฉีดของหัวพิมพ์มีการอดตันหรือไม่

 $\mathscr{D}$  If you see missing segments or broken lines in your printouts, try the following solutions.

Select **Clean the print head** and follow the on-screen instructions. เลือก **ทำความสะอาดหัวพิมพ์** และทำตามคำแนะนำบนหน้าจอ

เลือก **ตั้งค่า** > **การบำรุงรักษา** > **ทดสอบระบบฉีดพ่นของหัวพิมพ์** ี หากทุกเส้นถูกพิมพ์ออกมาดังที่แสดงไว้ใน (a) แสดงว่าหัวฉีดไม่อุดตัน เลือก **เสร็จสิ้น** หากท่านสังเกตเห็นส่วนที่ขาดหายไปหรือเส้นขาดหายดังที่แสดงไว้ใน (b) ให้ไปที่ขั้นตอน <sup>B</sup>

 $\mathscr{D}$  The cleaning uses some ink from all tanks, so run the cleaning only if quality declines on your prints.

การทำความสะอาดจะใช้หมึกบางส่วนจากทุกตลับ ดังนั้นควรทำความสะอาด<br>หัวพิมพ์เฉพาะเมื่อคุณภาพงานพิมพ์ลดลงเท่านั้น

หากท่านพบว่างานพิมพ์ที่ได้มีส่วนที่หายไปหรือเส้นขาด ให้ลองแก้ปัญหา ตามวิธีต่อไปนี้

# **Clearing Paper Jam การนำกระดาษที่ติดออก**

Remove all of the paper inside, including any torn pieces. นำกระดาษด้านในทั้งหมดออกมา รวมถึงเศษกระดาษที่ติดอยู่ด้วย

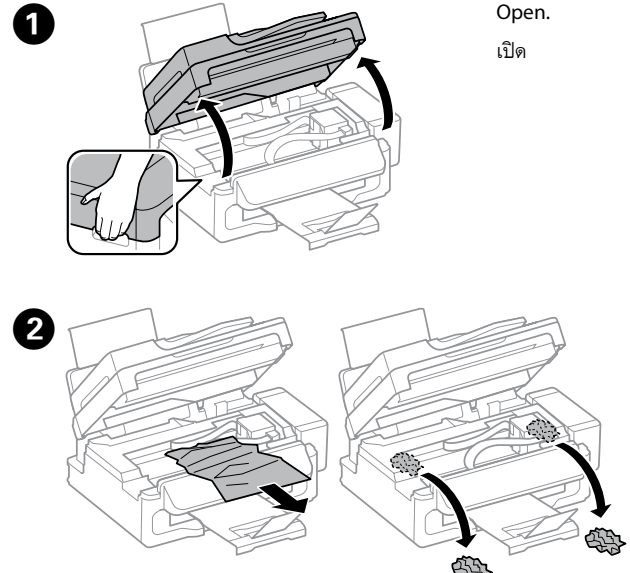

Refer to steps  $\bigoplus$  to  $\bigoplus$  in section 3 of the front page to refill the tanks to the upper line.

ให้ดูขั้นตอน �� ถึง �� ในส่วนที่ 3 ของหน้าแรกเพื่อเติมหมึกลงในตลับหมึกจนถึงขีดบน

 $\mathscr{D}$  If any ink remains in the ink bottle after filling the ink tank up to the upper line, install the cap securely and store the ink bottle upright for later use.

Press the **OK** button. กดปุ่ม **OK**

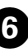

 $\mathscr{D}$  You can reset the ink levels even if you did not fill the ink to the upper line. However, doing so will cause the printer to generate a false ink-low alert or fail to generate any alert.

Follow the instructions on the LCD screen to reset the ink levels. ทำตามคำแนะนำบนจอ LCD เพื่อรีเซ็ตระดับหมึก

Press the  $\blacktriangle$  and  $\nabla$  buttons to enter the number of copies. กดปุ่ม ▲ และ ▼ เพื่อใส่จำนวน สำเนา

**Press the**  $\blacktriangledown$  button, and then make other settings as necessary. กดปุ่ม d และจากนั้นทำการตั้งค่าอื่นๆ หากจำเป็น

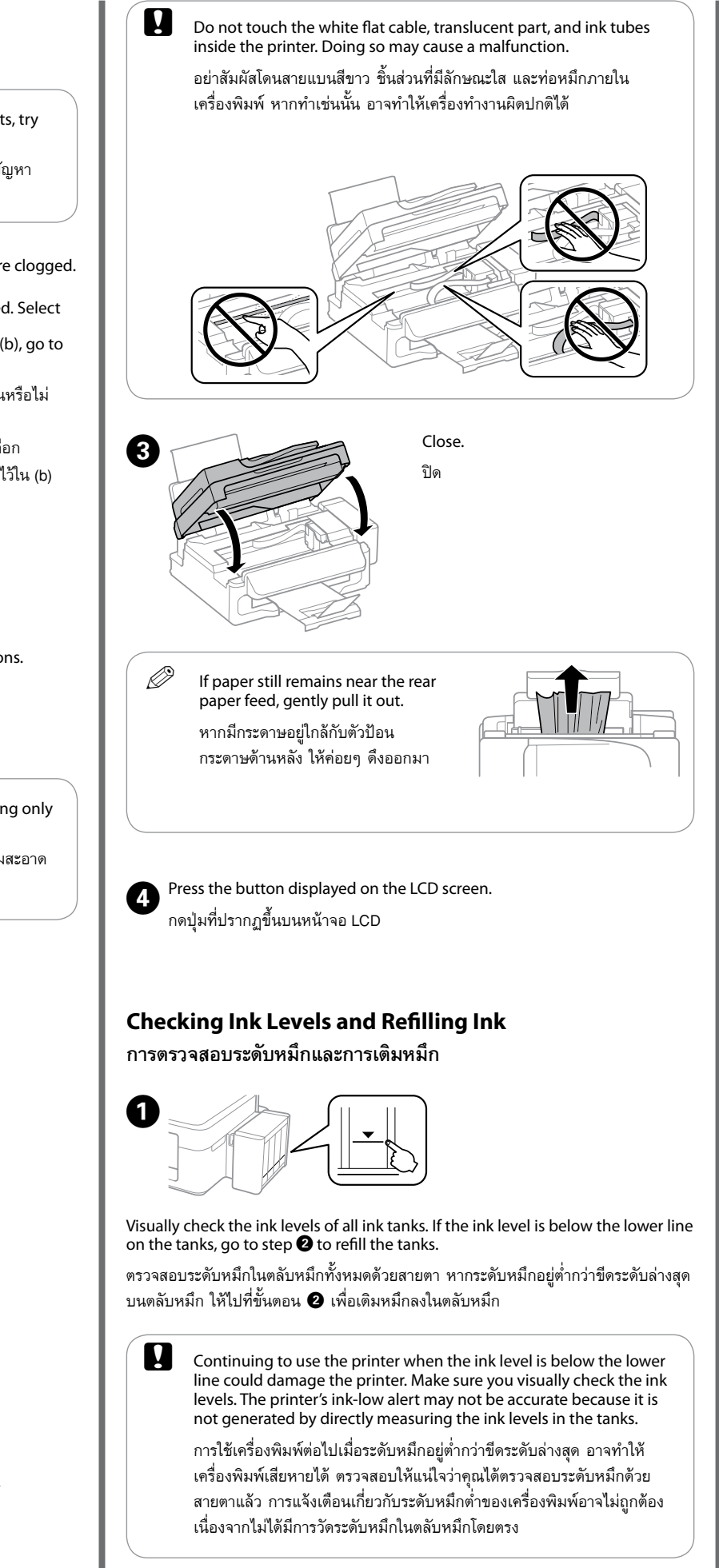

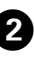

หากยังมีหมึกพิมพ์เหลืออยู่ในขวดหมึกหลังจากเติมหมึกลงในตลับจนถึงขีด ระดับบนสุดแล้ว ให้ปิดฝาขวดให้แน่นสนิทและเก็บขวดหมึกตั้งขึ้นเพื่อนำมา ใช้ในครั้งต่อไป

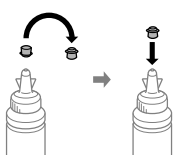

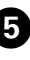

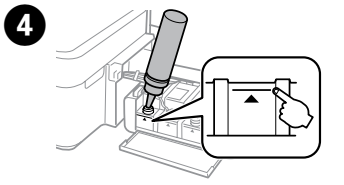

B� Select **Setup** > **Maintenance** > **Reset Ink Levels**. เลือก **ตั้งค่า** > **การบำรุงรักษา** > **รีเซ็ตระดับหมึก**

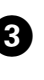

 $\bigotimes$  Press  $\otimes$ . กด **⊙** 

> คุณสามารถรีเซ็ตระดับหมึกได้แม้ว่าคุณจะไม่ได้เติมหมึกจนถึงขีดระดับสูงสุด อย่างไรก็ตาม หากทำเช่นนั้น จะทำให้เครื่องพิมพ์แจ้งเตือนเกี่ยวกับระดับ หมึกต่ำผิด หรือทำให้ไม่มีการแจ้งเตือนได้

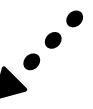

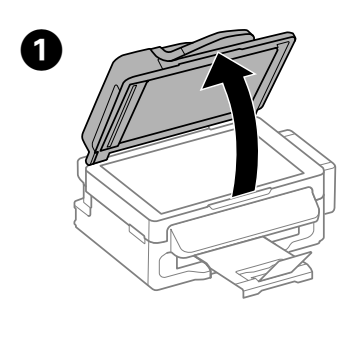

B�

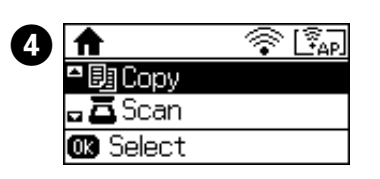

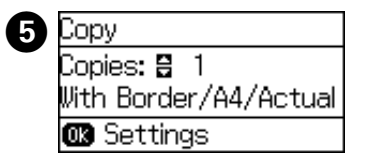

Open the document cover.

เปิดฝาครอบเอกสาร

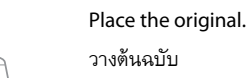

Select **Copy** on the home

screen.

เลือก **ถ่ายเอกสาร** บนหน้าจอหลัก

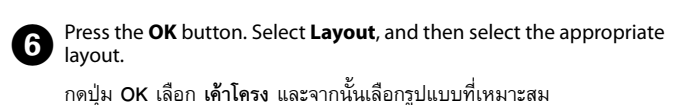

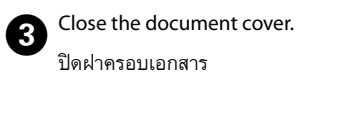

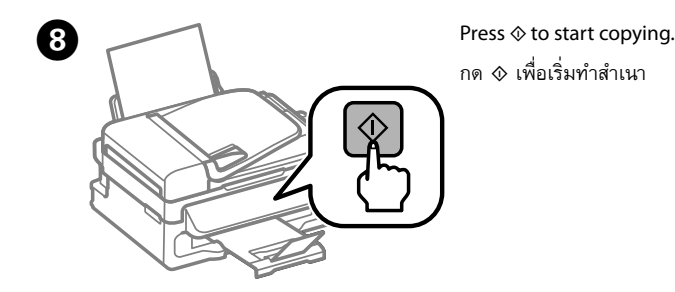

ใช้สายไฟที่มาพร้อมกับเครื่องพิมพ์เท่านั้น การใช้สายไฟอื่นอาจก่อให้ เกิดอัคคีภัย หรือไฟฟ้าดูด อย่าใช้สายไฟดังกล่าวกับอุปกรณ์ชนิดอื่น

Be sure your AC power cord meets the relevant local safety standard.

ตรวจสอบว่าสายไฟ AC ของท่านตรงตามมาตรฐานความปลอดภัยใน ท้องถิ่นของท่าน

Except as specifically explained in your documentation, do not attempt to service the printer yourself.

นอกเหนือจากที่มีการระบุไว้ในเอกสารของท่าน อย่าพยายามซ่อม เครื่องพิมพ์ด้วยตัวท่านเอง

# **Safety Instructions / คำแนะนำเกี่ยวกับความปลอดภัย**

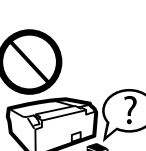

Use only the power cord that comes with the printer. Use of another cord may cause fire or shock. Do not use the cord with any other equip-

Place the printer near a wall outlet where the power cord can be easily unplugged. วางเครื่องพิมพ์ใกล้จุดเสียบปลั๊กที่สามารถถอดปลั๊กได้โดยง่าย

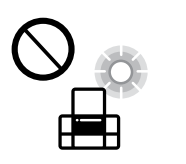

Is≸

Do not let the power cord become damaged or frayed. อย่าปล่อยให้สายไฟชำรุด หรือขาดหลุดลุ่ย

Do not place or store the product outdoors, near excessive dirt or dust, water, heat sources, or in locations subject to shocks, vibrations, high temperature or humidity. อย่าวางหรือเก็บเครื่องไว้กลางแจ้ง ใกล้สถานที่ที่มีสิ่งสกปรกหรือ

ฝุ่นละออง น้ำ แหล่งกำเนิดความร้อน หรือใกล้วัตถุที่ทำให้เกิดแรง สะเทือน แรงสั่น มีอุณหภูมิสูง หรือความชื้น มากเกินไป

 $\mathbf{Q}$  Use of genuine Epson ink other than specified could cause damage that is not covered by Epson's warranties.

If the LCD screen is damaged, contact your dealer. If the liquid crystal solution gets on your hands, wash them thoroughly with soap and water. If the liquid crystal solution gets into your eyes, flush them immediately with water. If discomfort or vision problems remain after a thorough flushing, see a doctor immediately.

After you move it, remove the tape securing the print head. If you notice a decline in print quality, run a cleaning cycle or align the print head.

หากหน้าจอ LCD ชำรุดเสียหาย ให้ติดต่อตัวแทนจำหน่ายของท่าน หากสารผลึกเหลวโดนมือของท่าน ให้ล้างมือด้วยสบู่และน้ำ หากสารผลึก เหลวเข้าสู่ดวงตาของท่าน ให้ล้างตาด้วยน้ำสะอาดทันที หากยังรู้สึก ไม่สบาย หรือมีปัญหาในการมองเห็นหลังจากล้างตาแล้ว โปรดพบแพทย์ โดยด่วน

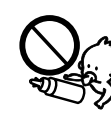

Take care not to spill liquid on the product and not to handle the product with wet hands.

ระวังอย่าทำของเหลวหกรดตัวเครื่องและอย่าจับเครื่องขณะมือเปียก

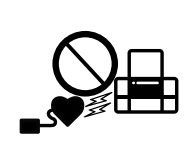

Keep the printer level as you transport it. Otherwise, ink may leak. As you transport the ink bottle, be sure to keep it upright when tightening the cap, and take measures to prevent ink from leaking. รักษาระดับของเครื่องพิมพ์ไว้เมื่อท่านเคลื่อนย้ายเครื่อง มิฉะนั้น หมึกอาจ รั่วไหลได้ เมื่อท่านขนย้ายขวดหมึก ให้แน่ใจว่าจัดให้อยู่ตำแหน่งตั้งขึ้นเมื่อปิด ฝาปิดแน่นแล้ว และจัดทำมาตรการเพื่อป้องกันไม่ให้หมึกรั่วไหลได้

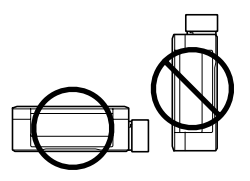

Windows® is a registered trademark of the Microsoft Corporation.

Mac OS is a trademark of Apple Inc., registered in the U.S. and other countries.

Android™ is a registered trademark of Google Inc.

If ink gets on your skin, wash the area thoroughly with soap and water. If ink gets into your eyes, flush them immediately with water. If discomfort or vision problems continue after a thorough flushing, see a doctor immediately. If ink gets into your mouth, spit it out immediately and see a doctor right away.

The contents of this manual and the specifications of this product are subject to change without notice.

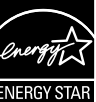

# **Questions?**

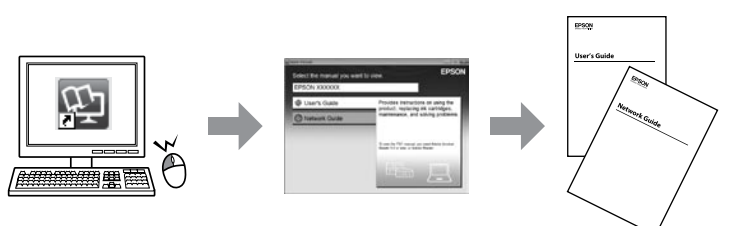

You can open the *User's Guide* (PDF) and *Network Guide* (PDF) from the shortcut icon, or download the latest versions from the following website.

ท่านสามารถเปิด *User's Guide (คู่มือผู้ใช้)* (PDF) และ *Network Guide (คู่มือเครือข่าย)*<br>(PDF) ได้จากไอคอนทางลัด หรือดาวน์โหลดเวอร์ชั่นล่าสุดได้จากเว็บไซต์ต่อไปนี้

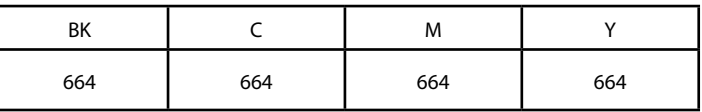

# **Ink Bottles / ขวดหมึก**

ใช้หมึกของแท้ของ Epson หากใช้หมึกอื่นนอกเหนือจากที่ระบุไว้ อาจทำให้ เครื่องเสียหายและไม่ครอบคลุมอยู่ในการรับประกันของ Epson

# **Transporting การขนย้าย**

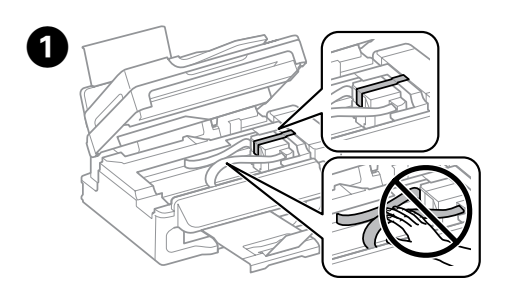

Secure print head with a tape. ยึดหัวพิมพ์ให้แน่นด้วยเทปกาว

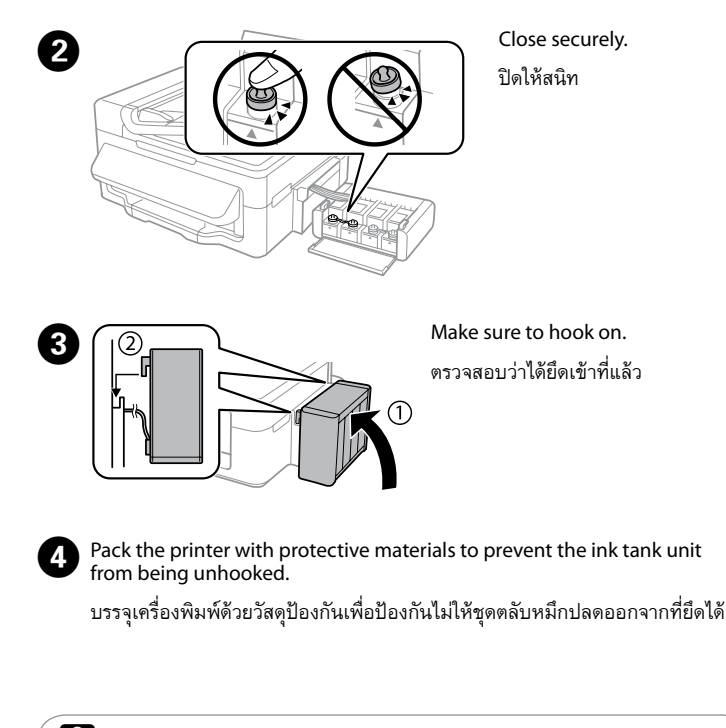

หลังจากเคลื่อนย้าย ให้แกะเทปป้องกันหัวพิมพ์ออก หากท่านสังเกตเห็นว่า คุณภาพการพิมพ์แย่ลง ให้ทำความสะอาดหรือปรับแนวหัวพิมพ์

Keep ink bottles and the ink tank unit out of the reach of children and do not drink the ink.

เก็บขวดหมึกและตลับหมึกให้ห่างจากมือเด็ก และห้ามดื่มน้ำหมึก

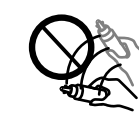

Do not tilt or shake an ink bottle after removing its seal; this can cause leakage.

อย่าเอียงหรือเขย่าขวดหมึก หลังจากถอดซีลออกแล้ว เพราะอาจทำให้ เกิดการรั่ว

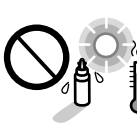

Be sure to keep the ink bottles upright and do not subject them to impacts or temperature changes.

ควรแน่ใจว่าได้เก็บขวดหมึกในตำแหน่งตั้งขึ้นและไม่มีการกระแทกกับ วัตถุอื่นใด หรือมีการเปลี่ยนแปลงของอุณหภูมิ

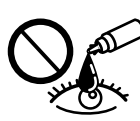

หากหมึกถูกผิวหนังของท่าน ให้ล้างออกด้วยสบู่และน้ำ หากหมึกเข้า ดวงตา ให้ล้างออกด้วยน้ำสะอาดทันที หากยังรู้สึกเคืองตาหรือมองเห็น ไม่ชัดเจน ให้รีบไปพบแพทย์ หากหมึกกระเด็นเข้าปาก ให้บ้วนทิ้งทันที และรีบไปพบแพทย์

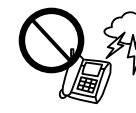

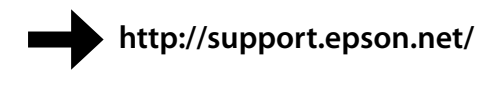

Avoid using a telephone during an electrical storm. There may be a remote risk of electric shock from lightning.

หลีกเลี่ยงการใช้โทรศัพท์ในขณะที่มีพายุไฟฟ้า เนื่องจากอาจทำให้เสี่ยงต่อ การเกิดไฟดูดระยะไกลจากฟ้าแลบ

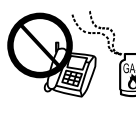

Do not use a telephone to report a gas leak in the vicinity of the leak.

ห้ามใช้โทรศัพท์เพื่อรายงานเกี่ยวกับการรั่วไหลของก๊าซในบริเวณที่มีการ รั่วไหล

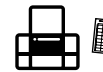

Always keep this guide handy. เก็บรักษาคู่มือนี้ไว้เพื่อให้สะดวกต่อการใช้งาน

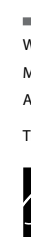

Keep this product at least 22 cm away from cardiac pacemakers. Radio waves from this product may adversely affect the operation of cardiac pacemakers.

วางเครื่องนี้ให้ห่างจากเครื่องกระตุ้นหัวใจอย่างน้อย 22 ซม. คลื่นวิทยุ จากเครื่องนี้อาจส่งผลร้ายแรงต่อการทำงานของเครื่องกระตุ้นหัวใจ

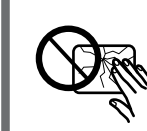

### **For New Zealand Users**

### **General warning**

The grant of a Telepermit for any item of terminal equipment indicates only that Telecom has accepted that the item complies with the minimum conditions for connection to its network. It indicates no endorsement of the product by Telecom, nor does it provide any sort of warranty. Above all, it provides no assurance that any item will work correctly in all respects with another item of Telepermitted equipment of a different make or model, nor does it imply that any product is compatible with all of Telecom's network services.

Telepermitted equipment only may be connected to the EXT telephone port. This port is not specifically designed for 3-wire-connected equipment. 3-wire-connected equipment might not respond to incoming ringing when attached to this port.

The automatic calling functions of this equipment must not be used to cause a nuisance to other Telecom customers.